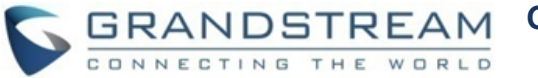

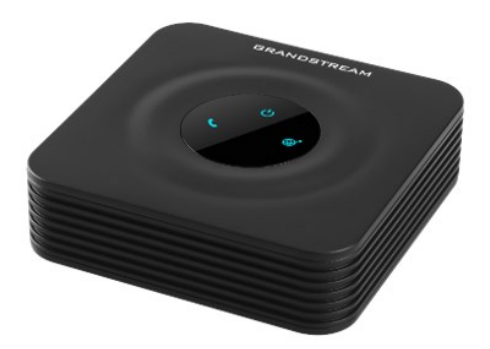

# **Grandstream Networks, Inc. HT801**

**Adaptateur Téléphonique Analogique**

**Guide d'utilisation rapide**

Pour plus d'informations, veuillez consulter le Manuel d'Utilisateur du HT801 disponible sur: [www.grandstream.com](file:///C:/Users/User/Downloads/www.grandstream.com)

©2016 Grandstream Networks, Inc. Tous droits réservés.

Toute reproduction ou transmission intégrale ou partielle du présent document, sous quelque forme que ce soit et par quelque moyen que ce soit, électronique ou imprimée, pour n'importe quelle fin, sans l'autorisation écrite de Grandstream Networks, Inc. est interdite. Les informations contenues dans ce document sont sujettes à modification sans préavis.

## **OPERATIONS BASIQUES**

## **OBTENIR L'ADRESSE IP DU HT801**

Le HT801 est configuré par défaut pour obtenir une adresse IP du serveur DHCP où se trouve l'unité. Afin de connaître l'adresse IP de votre HT801, vous pouvez accéder à l'IVR "Menu de Réponse Vocale Interactive".

Veuillez se référer aux étapes ci-dessous:

- 1. Utilisez un téléphone connecté au port phone de votre HT801.
- 2. Appuyez sur \*\*\* (appuyez 3 fois sur étoile) pour accèder au menu IVR menu et attendez jusqu'à vous entendez "Enter the menu option/Saisissez une option de menu".
- 3. Appuyez sur 02, et l'adresse actuelle va être annoncée.

## **ACCES A L'INTERFACE GRAPHIQUE**

- 1. Connectez l'ordinateur au même réseau local que le HT801.
- 2. Vérifiez que le HT801 est allumé et fonctionne.
- 3. Vous pouvez vérifier l'adresse IP de votre HT801 sur le téléphone connecté à l'aide de l'IVR.
- 4. Ouvrez un navigateur WEB sur votre ordinateur.
- 5. Entrez l'adresse IP du HT801 dans la barre du navigateur.
- 6. Entrez le mot de passe d'administrateur pour accèder au menu configuration Web.

**Note:** L'ordinateur doit être connecté au même réseau que le HT801. Ceci est facilement réalisable en connectant l'ordinateur au même Hub ou Switch que le HT801.

### **CONFIGURER LE HT801 VIA MENU VOCAL**

Le HT801 possède un menu vocal intégré pour la configuration simple de l'unité.

## **Pour utiliser l'IVR:**

Soulevez le combiné et composez "\*\*\*" pour utiliser l'IVR.

Veuillez consulter le manuel d'utilisation pour plus d'informations sur comment accéder aux options de menu d'IVR.

### **REDEMARRER LE HT801**

#### **Via Interface Web**

- 1. Accédez à l'interface Web du HT801
- 2. Appuyez sur le bouton "Redémarrer" situé au bas de la page.

#### **Via IVR**

- 1. Soulevez le combiné et composez "\*\*\*" pour utiliser l'IVR.
- 2. Appuyez sur 99 pour accéder au menu réinitialiser/redémarrer.
- 3. Appuyez sur 9 une fois l'IVR est joué.
- 4. L'IVR "Redémarrage" sera annoncé et l'unité redémarrera.

## **OPERATIONS D'APPEL**

### **EMISSION D'UN APPEL TELEPHONIQUE**

Pour émettre des appels en utilisant votre HT801:

- 1. Soulevez le combiné d'un téléphone connecté.
- 2. Composez directement le numéro et attendez 4 secondes (Valeur par défaut du "No Key Entry Timeout "); ou
	- 3. Composez directement le numéro et appuyez sur # ("Utiliser # comme bouton de composition" doît être configuré à partir de l'interface Web).

## **APPELS IP DIRECTE**

Appel IP Directe permet à deux parties, à savoir, un téléphone analogique connecté à un port FXS et un autre périphérique VoIP, de communiquer entre eux d'une manière ad hoc sans un proxy SIP.

### **Pour compléter un appel IP directe:**

- Le HT801 et les autres périphériques VoIP ont des adresses IP publiques, ou
- Le HT801 et les autres périphériques VoIP sont sur le même réseau local utilisant des adresses IP privées, ou
- Le HT801 et les autres périphériques VoIP sont connectés via un routeur utilisant des adresses IP publiques ou privées (Avec redirection des ports nécessaire ou DMZ).

Le HT801 supporte deux façons de faire des appels IP directe.

#### **Via IVR**

- 1. Soulevez le combiné et composez "\*\*\*" pour utiliser l'IVR.
- 2. Composez "\*47" pour accéder au menu appel IP directe.
- 3. Entrez l'adresse IP après la tonalité et message vocal "Direct IP Calling".

### **Via Code Etoile**

- 1. Soulevez le combiné et composez "\*47" (Aucune tonalité ne sera joué).
- 2. Entrez l'adresse IP cible.

### **Notes:**

- Les ports de destination peuvent être spécifiés en utilisant "\*" (encodage pour ":") suivi du numéro de port.
- Exemple d'adresse IP:

```
Si l'adresse IP cible est 192.168.0.160, la 
convention de numérotation est 
192*168*0*160.
```
#### **METTRE EN ATTENTE**

- Au cours d'un appel actif, appuyez sur le bouton " Flash " sur le téléphone analogique (si le téléphone a ce bouton) pour mettre l'appel en attente.
- Appuyez sur le bouton " Flash " de nouveau pour libérer l'appelant auparavant occupé et reprendre la conversation.

**Note:** Si aucun bouton "Flash" est disponible, utilisez "crochet de commutateur (Hook Flash)" (basculer l'état du crochet rapidement on-off).

#### **APPEL EN ATTENTE**

La tonalité d'un appel en attente (3 bips courts) indique un appel entrant, si la fonction d'appel en attente est activée.

- l'appel en cours, vous devez appuyer sur le bouton "Flash". Le premier appel sera mis en attente.
- Appuyez sur le bouton "Flash" pour basculer entre les appels actifs.

#### **TRANSFERT D'APPEL**

#### **Transfert Aveugle**

Supposant que les téléphones A et B sont au cours d'une conversation. Le téléphone A veut effectuer un transfert aveugle du téléphone B vers téléphone C:

- 1. Sur le téléphone A, appuyez sur la touche "Flash" pour entendre la tonalité.
- 2. Le téléphone A compose \*87, suivi du
- numéro de C, puis # (ou attendre 4 secondes).
- Le téléphone A entendra la tonalité. Ensuite, le téléphone A peut raccrocher.

**Note:** "Activer la fonction d'appel" doit être réglé sur "Oui" dans la page web de configuration.

#### **Transfert Assisté**

Supposant que les téléphones A et B sont au cours d'une conversation. Le téléphone A veut effectuer un transfert assisté du téléphone B vers téléphone C:

- 1. Sur le téléphone A, appuyez sur la touche "Flash" pour entendre la tonalité.
- 2. Le téléphone A compose le numéro de C, puis # (ou attendre 4 secondes).
- 3. Si le téléphone C répond à l'appel, les téléphones A et C sont dans la conversation. Ensuite, A peut raccrocher pour terminer le transfert.
- Pour basculer entre les appels entrants et 4. Si le téléphone C ne répond pas à l'appel, le téléphone A peut appuyer sur "flash" pour reprendre l'appel avec le téléphone B.

**Note:** Lorsque le transfert assisté échoue et A raccroche, le HT8XX sonnera de nouveau sur A pour le rappeler que B est toujours à l'appel. A peut prendre le téléphone pour reprendre la conversation avec B.

#### **CONFERENCE A 3**

Le HT801 supporte la Conférence à 3 voies de style Bellcore. Pour effectuer la conférence à 3, supposons que la communication est établie entre le téléphone A et B. Téléphone A (HT801) veut inviter le troisième téléphone C en conférence:

1. Téléphone A appuie sur FLASH (sur le téléphone analogique ou crochet de commutateur "Hook Flash" pour les téléphones de modèle ancien) pour obtenir une tonalité.

- 2. Téléphone A compose le numéro C puis # (ou attendre 4 secondes).
- 3. Si le téléphone C répond à l'appel, alors A appuie sur FLASH pour inviter B, C à la conférence.
- 4. Si le téléphone C ne répond pas à l'appel, le téléphone A peut appuyer sur FLASH pour reprendre la conversation avec le téléphone B.
- 5. Si le téléphone A appuie sur FLASH lors de la conférence , le téléphone C sera retirée de la conférence.
- 6. Si le téléphone A raccroche, la conférence sera terminée pour les trois parties si la configuration "Transfert sur raccrochemenet de la conférence" est réglé sur "Non". Si la configuration est réglé sur "Oui ", A transférera B à C de telle sorte que B et C peuvent continuer la conversation.

#### **RETOUR D'APPEL**

Afin de rappeler le dernier numéro entrant.

- 1. Soulevez le combiné.
- 2. Aprés avoir entendu la tonalité, composez "\*69", suivi par "#".
- 3. Votre téléphone va rappeler automatiquemenet le dernier numéro entrant.

**Note:** Les codes étoiles (\*XX) mentionnées cedessus sont configurés par défaut sur l'ATA. Si votre fournisseur de téléphonie fournit des codes différents, veuillez les contacter pour obtenir les instructions nécessaires.